#### **Wie kann ich als Admin in einer Domain alle Windows Systemsteuerungselemente erreichen?**

 $=$  ====== Windows Systemsteuerung =======

Ist ein PC in einer Active Domain mit Gruppenrichtlinien eingesetzt, so kann man unter Umständen nicht alle Einstellungen vornehmen, sondern muss diese als Administrator vornehmen:

- Windows Start klicken (oder Windows-Taste  $+$  R) und dann control.exe eingeben
- Mit der rechten Maustaste drauf, als Administrator ausführen.

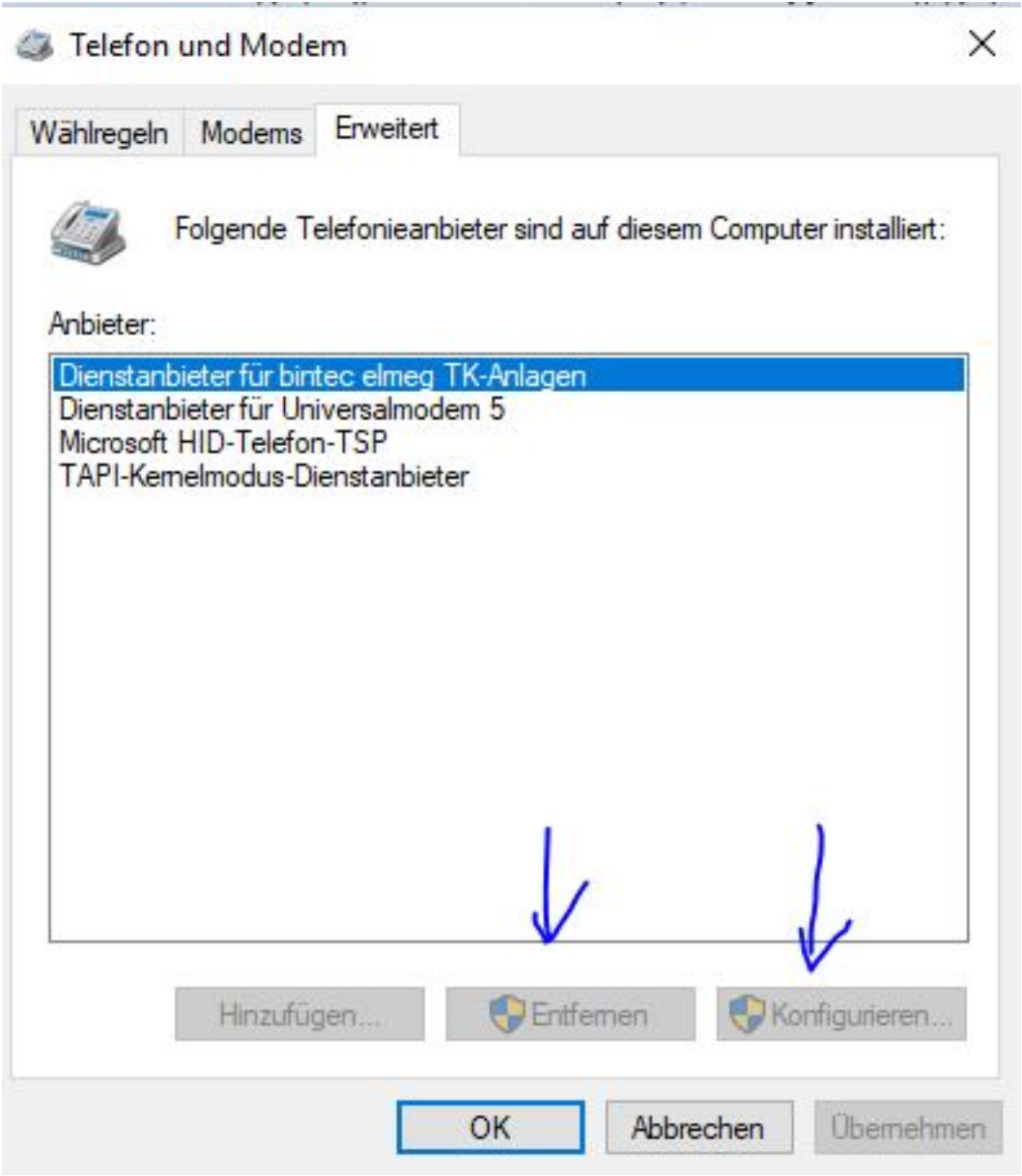

Auch das funktioniert unter Umständen nicht immer wie z.B. für den Menüpunkt Telefon und Modem wenn man z.B. einen ELMEG Bintec TAPI Treiber hinzugefügt hat und diesen anders konfigurieren möchten.

Für die TAPI Konfiguration ist ein Systemsteuerungselement namens telephony.cpl zuständig. Diese finden wir u.A. in C:\Windows\System32

Öffnen Sie den Explorer und dann den Pfad C:\Windows\System32

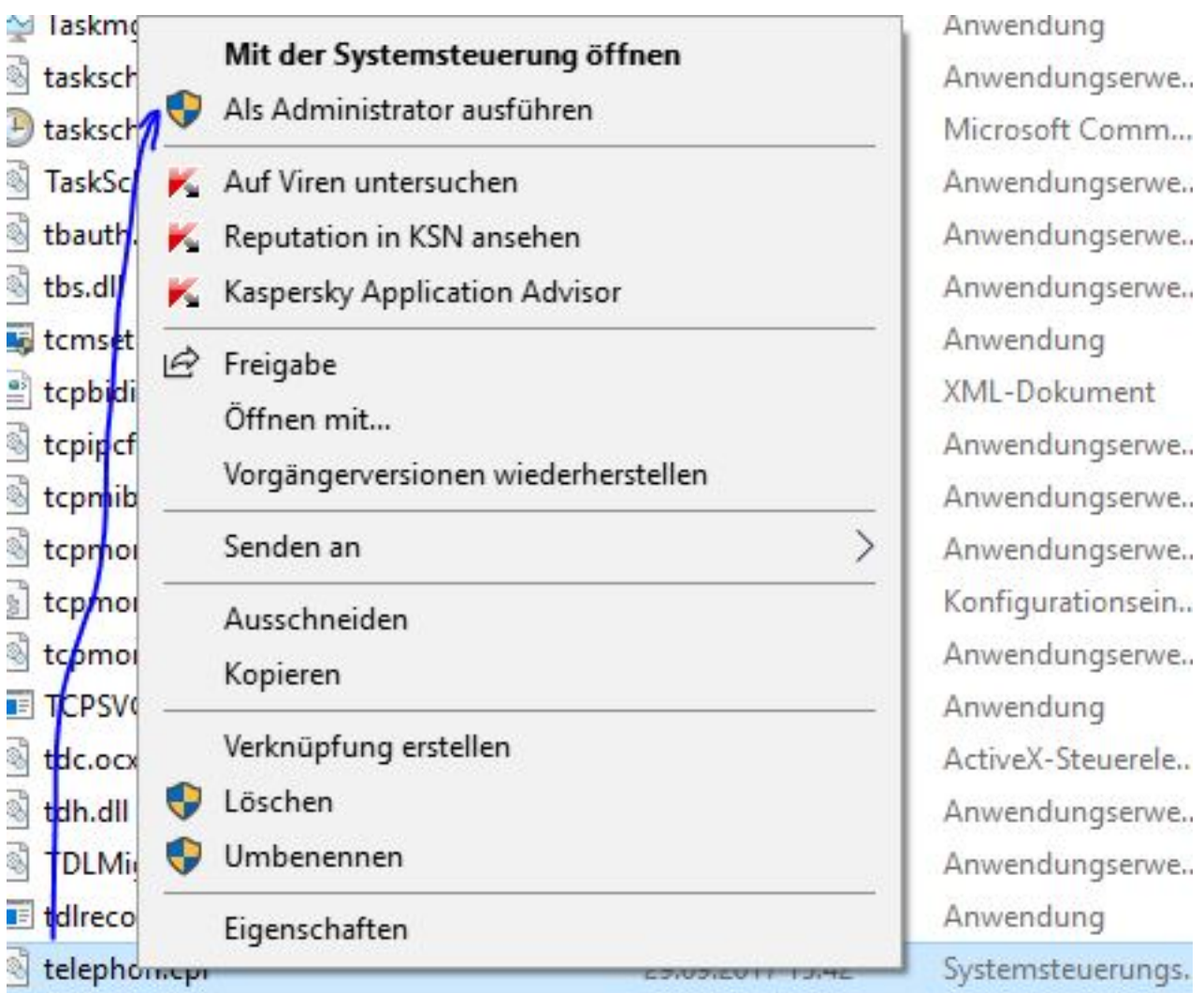

Rechte Maustaste auf telephony.cpl und führen es dann als Administrator aus:

URL: https://kb.karley.de/content/56/329/de/wie-kann-ich-als-admin-in-einer-domain-alle-windows-systemsteuerungselemente-erreichen.html

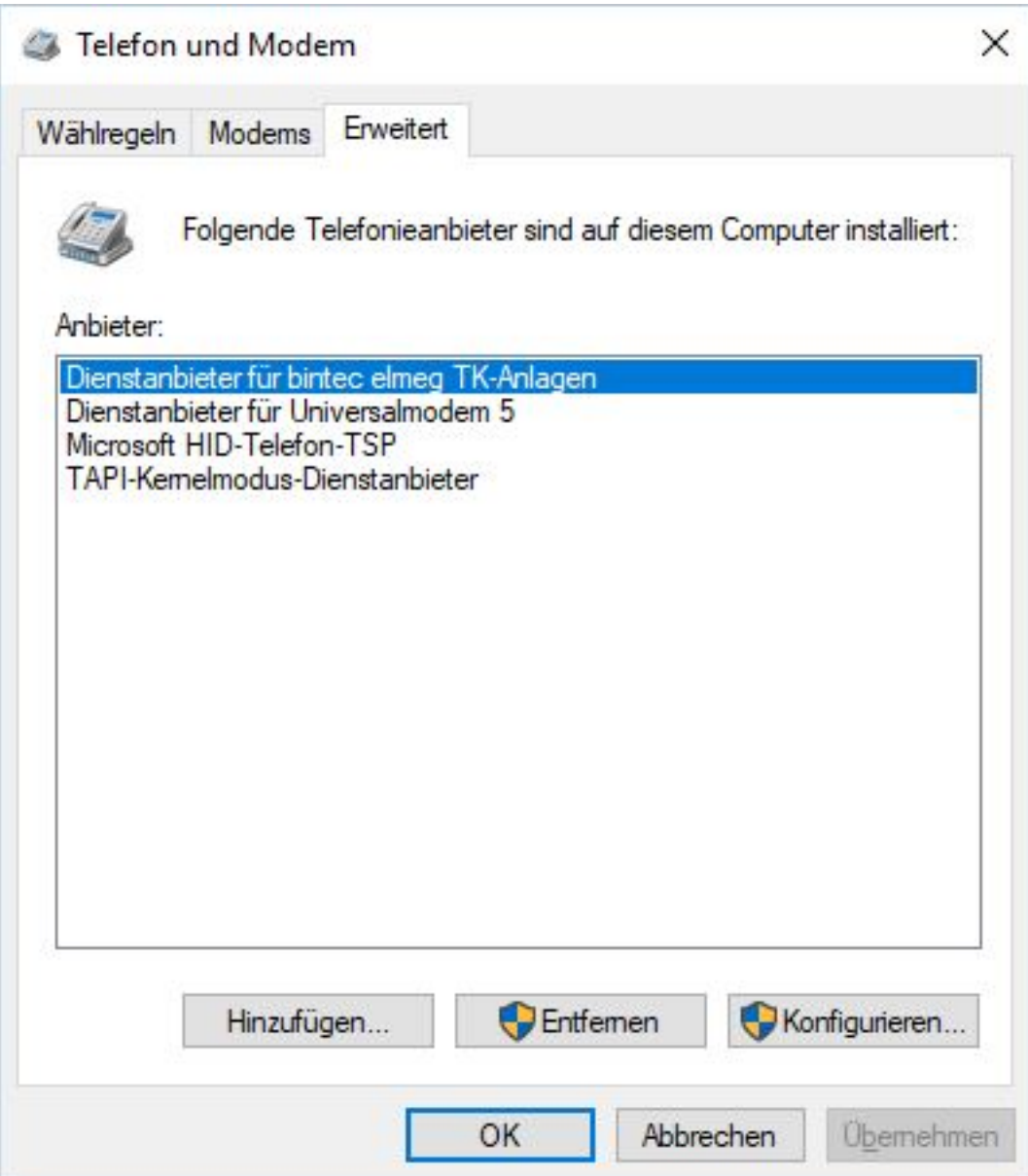

Und nun können Sie auch die Einstellungen machen wie "Freisprechen immer einschalten" oder die Amtszugänge verändern, die man sonst nur bei der Einrichtung einstellen kann.

[URL: https://kb.karley.de/content/56/329/de/wie-kann-ich-als-admin-in-einer-domain-alle-windows-systemsteuerungselemente-erreichen.html](https://kb.karley.de/content/56/329/de/wie-kann-ich-als-admin-in-einer-domain-alle-windows-systemsteuerungselemente-erreichen.html)

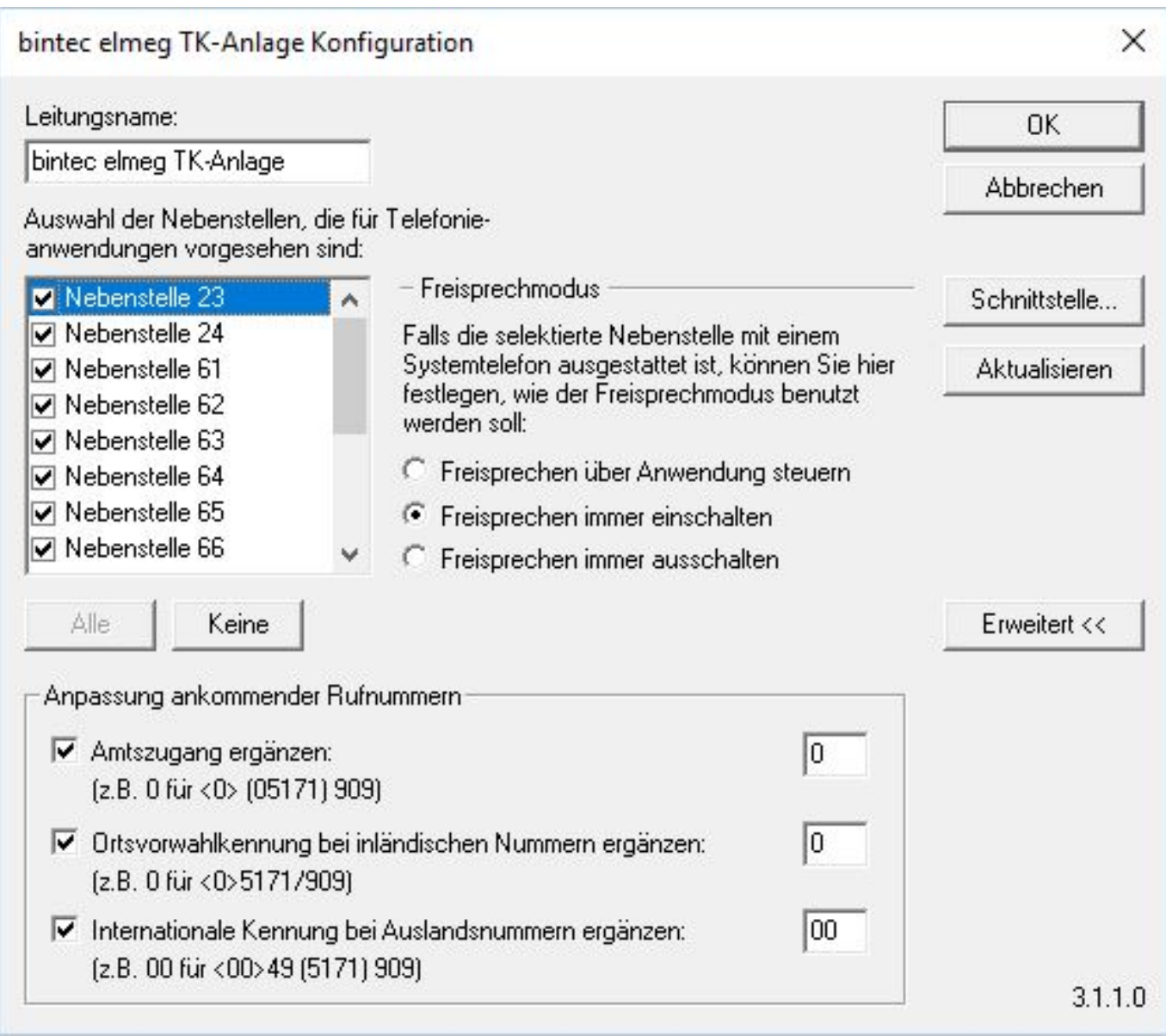

Eindeutige ID: #1328 Verfasser: n/a Letzte Änderung: 2018-03-27 11:56

[URL: https://kb.karley.de/content/56/329/de/wie-kann-ich-als-admin-in-einer-domain-alle-windows-systemsteuerungselemente-erreichen.html](https://kb.karley.de/content/56/329/de/wie-kann-ich-als-admin-in-einer-domain-alle-windows-systemsteuerungselemente-erreichen.html)